# **документов**

# **язык гипертекстовой разметки**

**HTML –** 

язык гипертекстовой разметки документов

Средства создания Web-страниц и Web-сайтов

- **• Язык гипертекстовой разметки документов (HTML)**
- **• Специализированные HTML-редакторы (Homesite, Hotdog Professional, Coffee Cup HTML Editor ++)**
- **• Средства визуального проектирования пакета MS Office**
- **• Редакторы визуального проектирования**

 **(MS Front Page, Macromedia Dreamweaver )**

 **Одним из самых популярных визуальных HTML- редакторов является программа Microsoft FrontPage 2003. С данной программой мы познакомимся на следующих уроках информатики.**

#### язык гипертекстовой разметки документов

Методы конструирования веб-сайтов

Визуальный

Ручной или программируемый

язык гипертекстовой разметки документов

#### **Визуальный метод** – **МЕТОД, КОТОРЫЙ ПОЗВОЛЯЕТ ПОСТРОИТЬ ВЕБ-САЙТ С ВЫСОКОЙ СТЕПЕНЬЮ АВТОМАТИЗАЦИИ**.

( Редакторы: Microsoft FrontPage, Dream Weawer (Macromedia), Namo WebEditor? Adobe Golive и др.)

## **Программируемый метод** – метод

создания сайта на языке HTML.

# Создание HTML- документа

Есть два основных способа создания HTML-документов.

Первый- написание кода HTML вручную. Для этого нужно знать все основные теги HTML, хорошо представлять их действие и представлять, как будет выглядеть итоговый результат после того или иного изменения кода.

Достоинства: позволяет контролировать все тонкости HTML-кода, писать код HTML можно в любом текстовом редакторе, например в Блокноте Windows, хотя и существуют различные программы, облегчающие «ручное» кодирование HTML.

Недостатки:

Процесс трудоемкий и требует постоянно держать в памяти массу информации.

# Создание HTML- документа

Другой способ- «визуальное» составление страниц в специальном HTML-редакторе

- Составлять HTML-документы можно, просто вставляя на страницу нужные элементы оформления, ссылки на другие документы, изображения, тексты и размещая их так, как необходимо. Такой способ работы называют WYSISWYG (What You See is What You Getчто вы видите, то и получаете)
- Достоинства: методика проста в освоении, позволяет быстро создавать достаточно сложные гипертекстовые документы и, кроме того, наглядна.

Недостатки:

HTML- редактор не позволяет реализовать все тонкости языка HTML. Поэтому визуальные HTML-редакторы предусматривают и работу непосредственно с кодом страницы.

#### язык гипертекстовой разметки документов

## **из истории:**

В 1989 году в Женеве в Европейской лаборатории физики элементарных частиц Тимам Бернерсом-Ли и его коллегами была создана концепция распределенной информационной системы на основе гипертекста. Цель создания этой системой было упрощение обмена информации между различными группами физиков.

#### язык гипертекстовой разметки документов

 Позже появилась необходимость в создании такой системы, которая могла бы работать с любым интерфейсом, графическим или текстовым. Система, которая была бы распределенной , нецентрализованной и подстраивающей под пользователя. Вместо попыток искать стандарты на уровне оборудования или программного обеспечения, система должна была делать это на уровне данных В результате , вскоре была разработана система гипертекстовой разметки данных, названная языком **HTML** 

#### Теги

 Основой языка HTML являются **теги**, специальные команды, заключенные в угловые скобки, например <BODY> ,

 <A HREF=>, <B>. Между ними находятся коды, которые распознает браузер.

Теги бывают одиночными и парными.

 Одиночные теги, как и следует из названия, используются поодиночке, обозначая самостоятельный элемент оформления. Например, тег<BR> означает разрыв строки, а с помощью тега <IMG> в HTML- документ можно вставить изображение. Теги можно записывать как прописными буквами, так и строчными (<TITLE>, <title>)

#### Теги

 Парные теги образуются двумя тегами, открывающим и закрывающим, которые отличаются друг от друга только значком «/» перед закрывающим тегом. Парные теги влияют на оформление всего кода HTML, находящегося между ними.

 Парные теги еще называют «контейнером», а код находящийся между ними «содержимом контейнера». Например, <B> Этот текст будет полужирным</B>. Весь текст, помещенный в контейнер <B> </B> оформляется полужирным шрифтом и в Web– браузере будет выглядеть примерно так: **«Этот текст будет полужирным».**Контейнеры могут вкладываться друг в друга, действуя вместе на содержимое вложенного контейнера. Например, <B>Этот текст будет полужирным <I> А этот текст еще и курсивным</I></B>. Как будет выглядеть текст в Webбраузере?

 В HTML-документе мета-теги содержат информацию для браузера и поисковых систем и всегда размещаются между тегами <head> </head>. Большинство мета-тегов являются необязательными.

## Теги

Примеры самых полезных мета тегов:

- 1. <meta
	- http-eguiv="conten-type"content="text/html;charset=кодировка"> при указании этого мета-тега браузер будет правильно отображать текст страницы: <meta http-eguiv="conten-type"content="text/html;charset=Windows-1251>.
- 2. <meta name="author" content="имя автора">. Этот мета- тег указывает имя автора сайта. <meta name="author" content="Алесь Симончик">
- 3. <meta name="data" content="месяц, число, год и время через пробел">. При использовании этого мета-тега определяется дата создания сайта. <meta name="data" content="October 27 1998 16:01 Am">

#### Атрибуты

Дополнительные параметры действия тегов задаются атрибутами. Атрибуты записываются вместе с названием тега в угловых скобках. Например, так:

<IMG SRC=«с:\мои документы\image.jpg»>.Атрибут SRC указывает адрес изображения, которое будет вставлено в документ Html на место тега IMG.

Правило записи атрибутов в теге следующее:

<тег атрибут1=значение атрибут2=значение…>

### Структура HTML-документа

С помощью тегов описывается структура документа, его внешний вид и ссылки на другие документы. В языке HTML есть несколько основных тегов, которые отвечают за его структуру. Это теги <html>, <head>, <body>.

## Структура HTML-документа

Весь документ HTML заключается в один большой контейнер <html> </html>. Эта пара тегов сообщает Web- браузеру о том, что документ написан на языке HTML. Контейнер содержит еще два контейнера. Первый <head> </head>, называется заголовком, и в нем содержится разнообразная информация о содержимом всего документа: язык, на котором написаны тексты, версия языка HTML, на которую ориентировалось создатели документа, основные ключевые слова для поисковых «ботов», общий заголовок HTML- документа и прочее. Второй контейнер <br/> body> </body> включает в себя все основное содержимое документа, его «тело».

В HTML-документе можно разместить комментарии, которые браузером не отображаются:< !Комментарии>.

## Структура HTML-документа

```
<html>
<head>
<meta http-eguiv="Content-Language" content="ru">
<meta http-eguiv="Content-Type" 
  content="text/html;charset=windows-1251">
<title>Это моя первая Web-страница</title>
</head>
<body>
<p><span lang="ru"> Это моя первая </span> Web- <span lang="ru">
страница </span></p>
</body>
</html>
Наберите текст в Блокноте и просмотрите в Web- браузере.
```
#### внешний вид веб-страницы

- Тег <body> определяет внешний вид веб-страницы, в то время как отдельные ее элементы, например заголовки, таблицы могут иметь свое особенное оформление
- Выбор цвета страницы, фонового рисунка и цвета текста на ней является весьма важным, так как от этого зависит визуальное восприятие всего сайта
- Цвет страницы задается атрибутом bgcolor, а цвет текста- text. Значением атрибутов является цвет, который задается своим названием на английском языке или его шестнадцатеричным кодом.

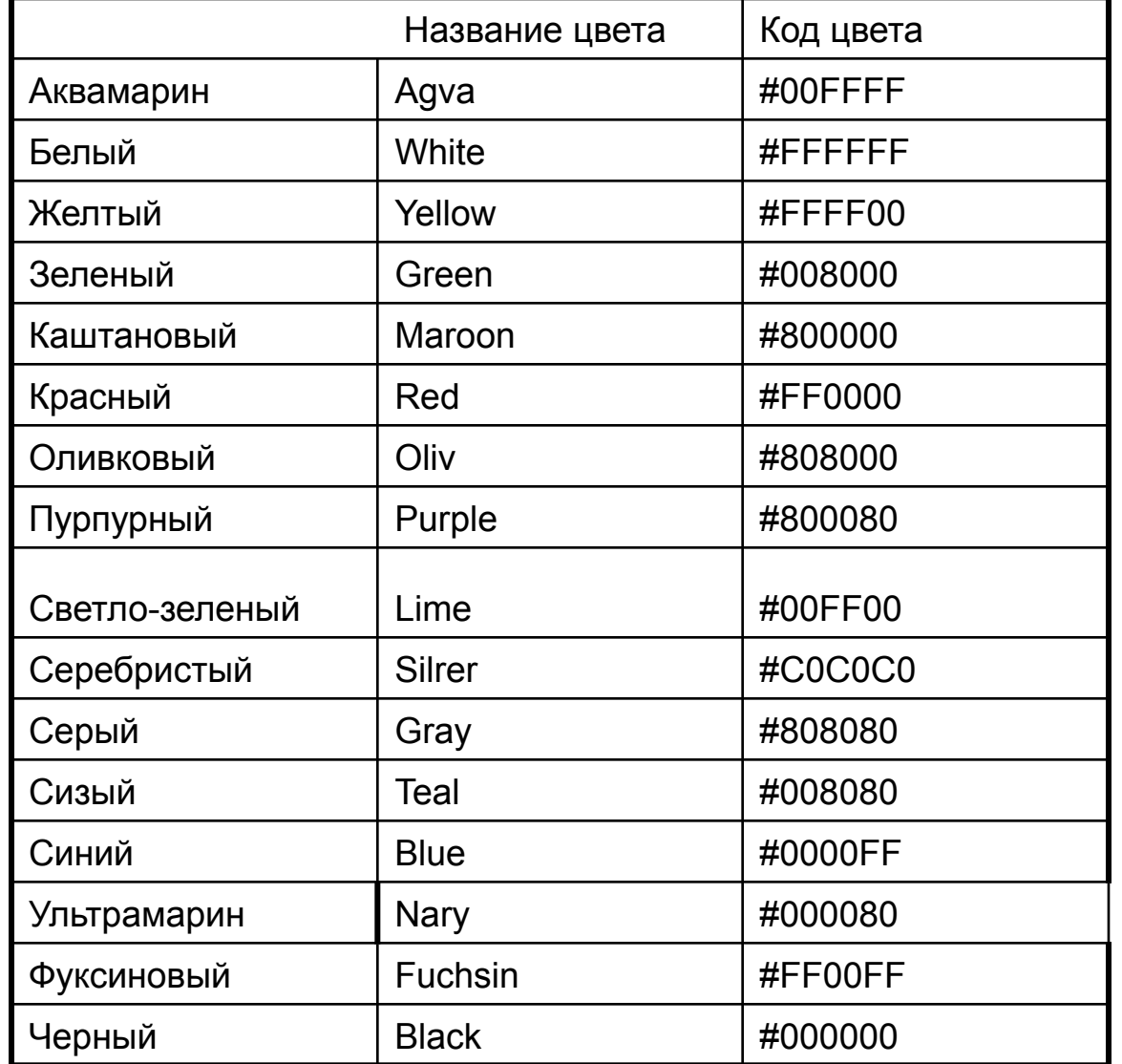

Пример:

<body bgcolor="blue"><! название цвета> или <body bgcolor="#0000FF">

<! шестнадцатеричный цвет фона>

Здесь задан синий цвет страницы двумя способами.

**• Внешний вид веб-страницы- заголовок**

 При формировании веб-страниц указывается уровни заголовков, которые обозначаются h1,h2,…h6. Для описания уровней используются теги <h1>,<h2>,…<h6>. Заголовок уровня 1 самый крупный, а уровня 6- самый маленький. Для выравнивания текста на странице обычно указывается одно из трех значений атрибута align: align=center-выравнивание заголовка по центру align=left-выравнивание заголовка по левому краю align=right -выравнивание заголовка по правому краю

Опишите оформление HTML-документ, вставив комментарии

<html>

<head>

<title>

Впервые создаем HTML-документ

</title>

</head>

<body bgcolor=yellow text=green>

<h1 align=center>

<h2 align=left>

<h3 align=right>

</body>

</html>

PS:в сети Интернет существуют сайты, содержащие готовые фоновые рисунки (обои), например сайт «Азбука дизайнера»- http:www.dsgn.al.ru/fons.htm .Эти фоновые рисунки можно использовать для создания веб-страниц. Также в качестве фонового рисунка можно использовать графический файл- <body backgroud="\*.\*">, где \*.\*- имя графического файла с расширением \*.jpg, \*. gif, \*.png.

#### **Форматирование текста на языке HTML**

Для создания нового абзаца используется тег <p> а для перехода на новую строчку без создания абзаца- тег <br>.

- Эти теги закрывать не обязательно, если в них не используются атрибуты. Выравнивание абзацев происходит аналогично выравниванию заголовков при помощи атрибута align. Для определения типа, размера и цвета символа используется тег <font> </font>. Свойства символа определяются с помощью атрибутов;
- faсe=«название шрифта»
- сolor=«цвет символа»
- size=размер шрифта ( по умолчанию размер равен 3)
- Поместив текст между тегами <font size=n>, где n-цифровое значение, можно придать ему нужный размер(1-6).

#### **Форматирование текста на языке HTML**

#### *Выведем текст с использованием тега <font>*

<p><font face="Arial" color=red>Шрифт Arial красного цвета <font size=+3>вдруг стал большим </font> <p>< font size=-3>Внезапно текст уменьшился </font> <p><font fase="Tahoma" color=green> Текст превратился а Tahoma зеленого цвета </font>

Попробуйте объяснить значение тегов: <font face="Arial" color=red>,  $\le$  font size=-3 $>$ .

#### Форматирование текста на языке HTML

За начертание текста отвечает целая группа тегов, значение которых приведены в таблице

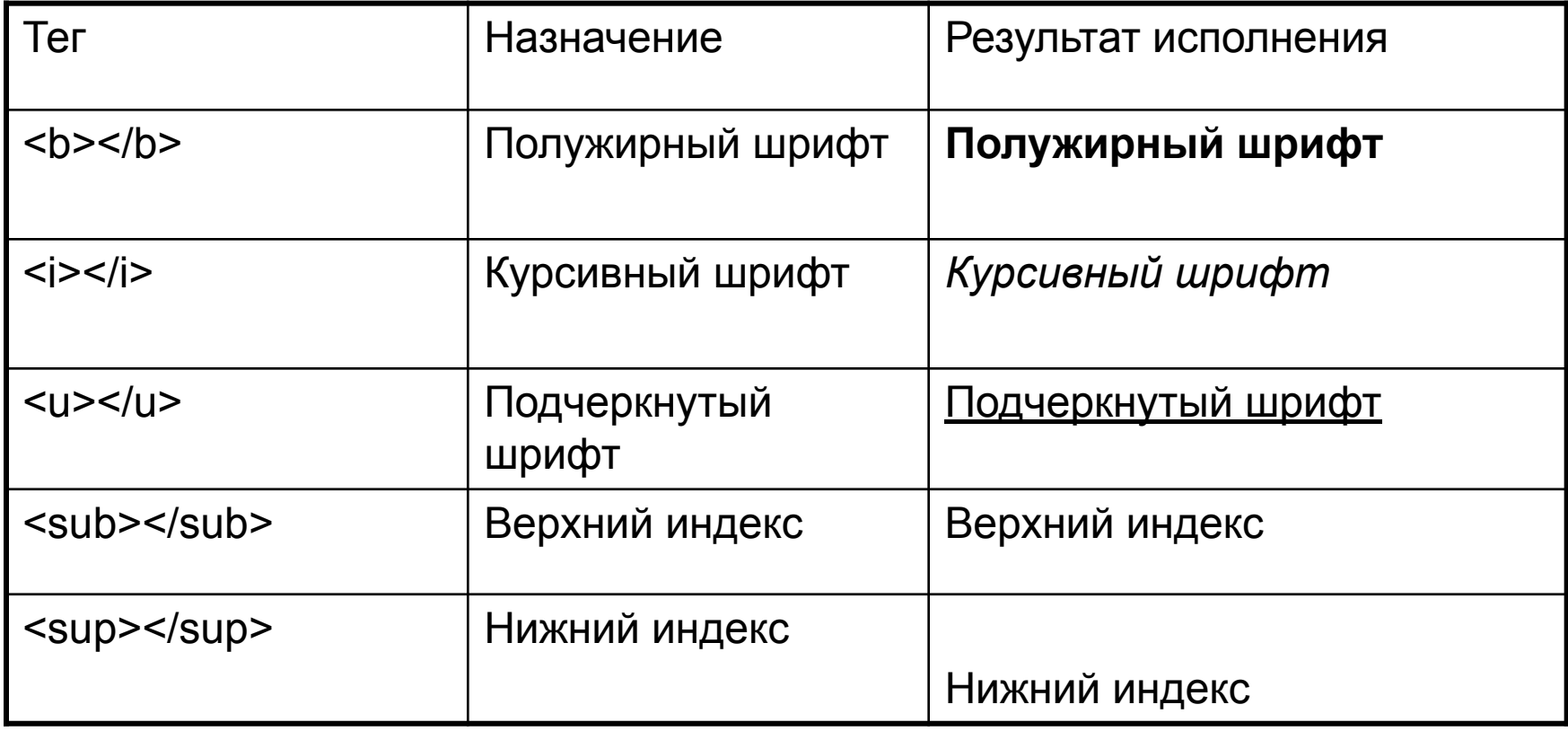

#### **Вставка изображений**

Для хранения изображений используются различные форматы:gif, jpg, png, wmf, bmp и др. Наиболее предпочтительны для изображения графические форматы gif, jpeg, png, которые позволяют ускорить процесс загрузки.

Для вставки изображения используется тег <img> следующей конструкции:

< img src=«Имя файла» border=«Ширина рамки» align= «Выравнивание»> width=«Ширина» height=«Высота» hspace= «Отступ по горизонтали» vspase=«Отступ по вертикали» title= «Подсказка»>

**Назначение основных атрибутов тега <img>**

- Align Выравнивание текста по:
	- top верхнему краю изображения;
	- middle средней части изображения;
	- bottom нижнему краю изображения;
	- left показывает изображение слева;
	- right показывает изображение в правой части окна.
- Height Указывает высоту изображения в пикселах или
	- процентах
- Width Указывает ширину изображения в пикселах или процентахborderПрисваивает значение ширины рамки в пикселах вокруг изображения
- Vspace Расширяет свободное пространство в пикселах вокруг изображения по вертикали
- Hspace Расширяет свободное пространство в пикселах вокруг изображения по горизонтали
- Title Отображает подсказку по вставленному изображению при установке указателя мыши

#### Вставь файл с изображением собаки

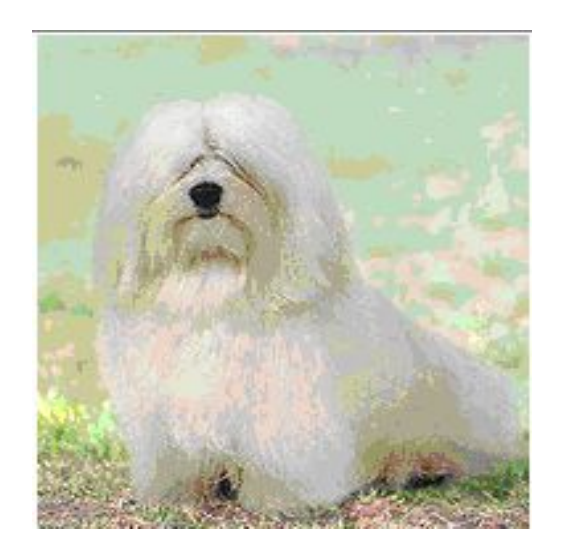

Вставка файла с изображением: <img src="pes.jpg">

Вставка файла с указанием ширины и высоты изображения: <img src="pes.gif" width="100" height="93">

Расположи разными способами изображение ангорской кошки относительно текста, содержащего сведения о ней.

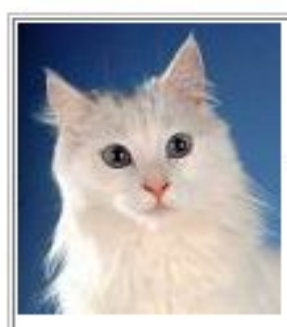

Ангорская кошка, как

порода известны очень давно, причем именно в белом варианте. Существует легенда, что эти кошки жили во дворцах персидских шахов и служили салфетками для вытирания рук после трапезы, так как сухая длинная шерсть легко снимает жир и грязь.

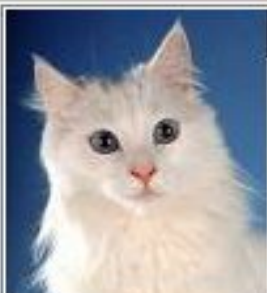

Ангорская кошка, как

порода известны очень давно, причем именно в белом варианте. Существует легенда, что эти кошки жили во дворцах персидских шахов и служили салфетками для вытирания рук после трапезы, так как сухая длинная шерсть легко снимает жир и грязь.

Размести на веб- странице изображение петуха, обрамляя это изображение рамкой различной ширины

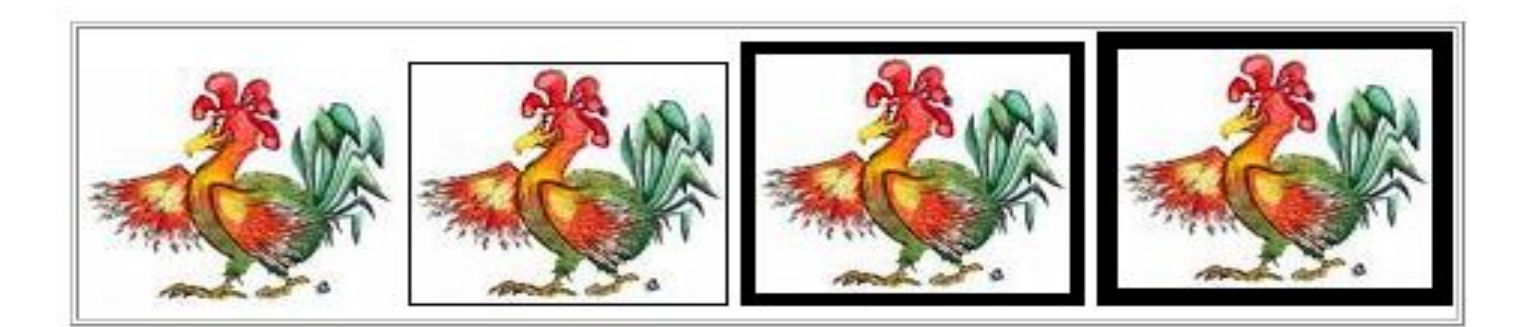

#### **Создание таблиц**

При построении таблицы используются следующие основные теги:

- а) основной элемент описания таблицы тег < table > < /table >;
- б) определение строк в таблице тег <tr>;
- в) описание ячеек в таблице теги <td>*.*
- Тег <tаblе> </table> использует целый ряд дополнительных атрибутов: align, width, border, bordercolor, cellspacing и др. В дальнейшем рассмотрим назначения еще незнакомых вам атрибутов.

## Создание таблиц

Ширина таблицы может быть задана в пикселах или в процентном отношении к ширине страницы, например, width = 450 или width *=* 40%. При построении таблицы создается «впечатление» их выпуклости с помощью двух рамок— фронтальной и боковой (рис.

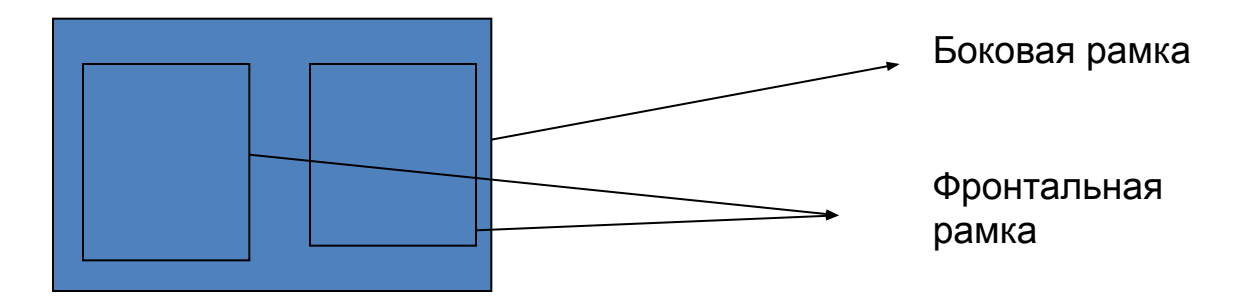

Ширину боковой рамки в пикселах определяет атрибут border = ширина боковой рамки*,* а ширину фронтальной рамки определяет атрибут cellspacing = ширина фронтальной рамки, bordercolor= цвет границы таблицы.

## Практическая работа

Постройте таблицу из двух строк и столбцов с фиксированной шириной 250 пикселей, шириной боковой рамки 2 пикселя и ячейками светло-зеленого цвета.

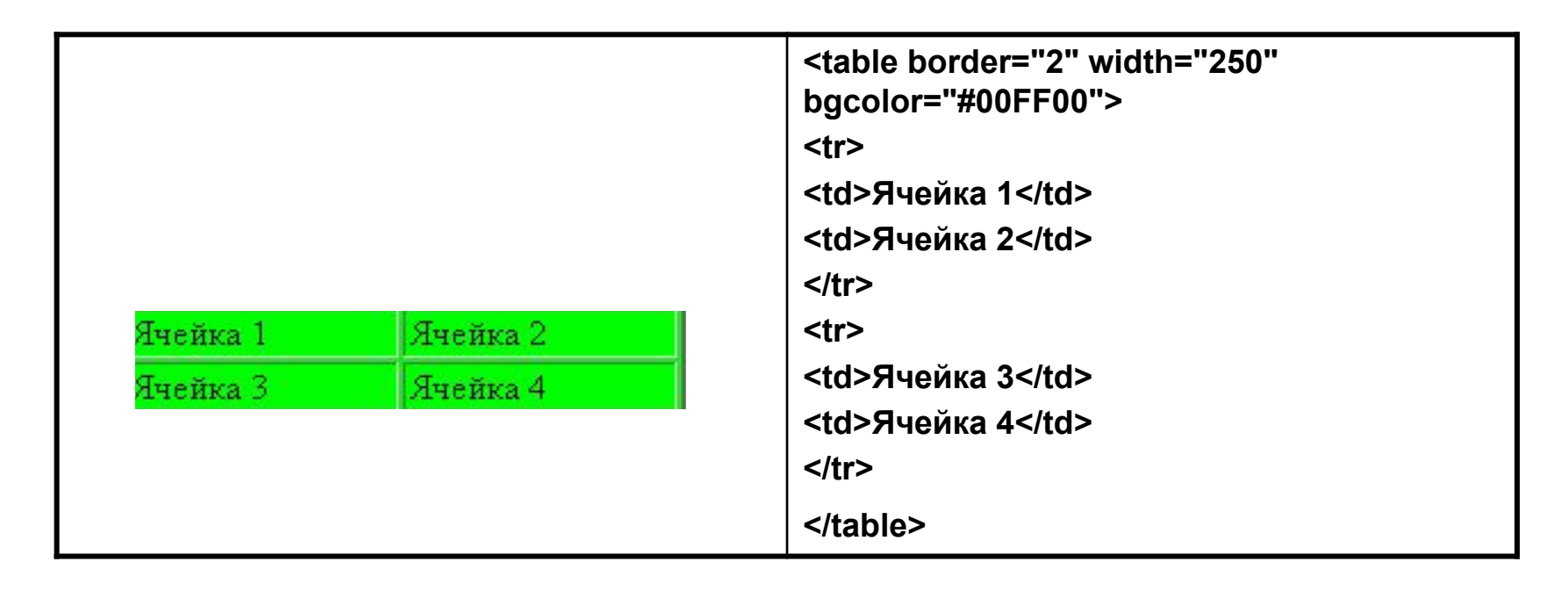

Если указать атрибуты border=1, cellspacing=0 и bordercolor=black, то эффект выпуклости границы рамки практически исчезнет и получим обычные границы таблицы черного цвета.

#### Создание таблиц

Ячейки в таблице могут быть объединены с помощью атрибутов rowspan = n, где n (n > 1) — количество строк, выделяемых под ячейку или colspan = k*,* где k (k > 1) — количество столбцов, выделенных под ячейку.

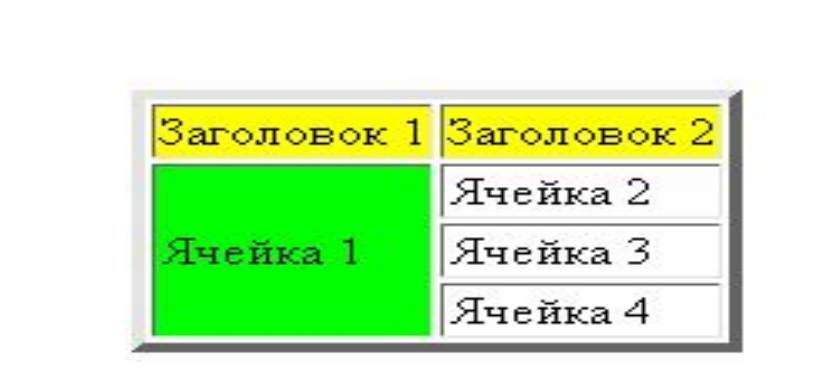

При построении таблиц на языке HTML допускается вложение в ячейки других таблиц

```
<table border=4 cellspacings=0>
<tr>
<td bgcolor="yellow"> Заголовок 1
<td bgcolor="yellow"> Заголовок 2 
</tr>
<tr> 
<td rowspan=3 bgcolor="lime"> Ячейка 1
<td>Ячейка 2 
<tr> 
<td>Ячeйкa 3 
</tr> 
<tr> 
<td> Ячейка 4
</tr> 
</table>
```
#### Создание гиперссылок

 За организацию ссылок на языке HTML отвечает тег <a*>* </a>, который чаще всего использует следующий шаблон:

Произвольный текст <a href = "Адрес ссылки"> текст для щелчка по нем мышью < /а >.

 Атрибут href может указывать на URL - адрес любого ресурса Интернет, который может быть абсолютным, то есть иметь полный адрес странички например,

 http://academy.edu.by/index.htm) или относительным, например, ../index.htm).

 Гиперссылкой может быть любое изображение, поддерживаемое браузером. Для этого между тегами

<a href >...</a > вместо текста ссылки нужно вставить графический элемент, например: <a href="d1.htm"> <img src="face.gif"></a>

Для ссылки на e-mail нужно в качестве URL'a написать: mailto:адрес электронной почты, например:

- <a href="mailto:lisica@tut.by">Мой адрес</a>
- Организация внутренних ссылок, позволяющая осуществлять переход внутри текущей страницы, выполняется в два этапа:
- а) сначала в нужных местах веб-страницы устанавливается закладка

<a name = "Закладка" > < /а >;

б) на втором этапе определяется ссылка на метку по следующему шаблону: Текст подсказки < a href = "#Закладка"> текст для щелчка мышью</а>.

Создание гиперссылок

Ответь на вопросы:

- Какой тег обеспечивает создание гиперссылки?
- Как организовать внутреннюю гиперссылку?
- Каким образом изображение может быть оформлено в виде гиперссылки?